# 湖北科技学院延学不停学速答手册

#### 1.延期开学期间教学如何安排?

执行原定教学日历,第一周教学周从 2 月 17 日开始按照课表进行上课, 学生正式返校前,上课时间按课表冬季作息时间执行。

2 月 12 日前任课教师确定教学平台,各学院汇总后将信息发至教务处。

2 月 14 日前所有开课教师在"雨课堂"或"学习通 APP"发布教学相关 资料,发布授课总体介绍。

2 月 15 日,各学院组织开课教师试运行在线教学,学生参加在线学习。

2 月 17 日,按课表开展在线教学,通知并组织学生利用在线方式进行每 周课程学习,授课教师注意留存教学相关数据信息。

#### 2.是否 2020 年春季学期所有课程都要求线上直播?

不是,没有条件或条件不成熟的教师可利用学生返校后周末或晚上时间 补课,也可将教育部提供的慕课资源提供给学生自主学习,教学安排必须 上报教务处。各学院利用"雨课堂"或"学习通 APP"进行线上直播的教师 人数不得少于全院人数的 20%。

### 3. 我是教师,如何准备网络教学?

线上教学即是通过在线教学平台(包括雨课堂、学习通 APP 以及中国大 学慕课等)或微信、QQ、电子邮件等其他网络手段实现老师远程指导学生 学习、答疑、讨论等教学活动。

任课老师将根据课程特点选择线上教学工具和教学平台,通过直播、线 上讨论、答疑、推送学习材料、布置作业等方式完成相应的教学任务。同 学们需要按照所选课程的具体安排,保障网络畅通,准备好相关设备,按 照任课老师的要求按时完成学习任务。

任课教师应加强学习,参加各种前期网络培训,掌握操作方式和使用技 巧,预先做好课程教学内容的在线教学实施方案和准备工作,及时将教学 资料上传到相关平台,建立班级在线学习组织管理体系;通过班级 QQ 群、 班级微信群等方式开展互动交流, 保障网络教学信息传达畅通, 确保联系 到课堂教学班每一位学生。

### 4. 我是学生, 如何准备网络学习?

学生们应关注学校网络教学安排,合理安排学习时间,准备好网络学习 所必要的硬件条件,尽快适应新教学形式下学习方式的转变。

#### 5. 我是教师,如何选择网络平台?

建议各位教师结合课程特点和自己的喜好,根据自己掌握信息技术程度 和所选平台的技术能力,选择多种方式进行线上教学,达到教学效果最优 化。可充分利用中国大学 MOOC、学堂在线、超星尔雅、智慧树等公共学习 平台及学习通、雨课堂等工具做好课程设计,开展在线教学、直播教学、 以及 PPT 加录音等多种教学活动。学校推荐两个教学平台:雨课堂和学习通 APP。

雨课堂。学校已部署完成雨课堂专业版,并进行了多期培训,习惯使用此平 台的老师可继续使用。请老师们进行身份绑定,对接完成后教师们可使用包括直 播在内的各种功能。雨课堂开发公司提供咨询服务。

学习通 APP。师生登录 APP 进行身份认证后可创建班级,任课教师应提前在 学习通 APP 上完成与所有选课学生的第一次沟通,并发布课程介绍。"学习通" 也支持多种媒介资料发布、视频直播、实时讨论、记录师生教学数据与轨迹等多 项教学辅助功能,方便师生进行网络教学活动。

# 6.雨课堂是否有相应操作指南或培训?

雨课堂的培训每日都在进行中。

"雨课堂"教师绑定操作说明:

"雨课堂"智慧教学工具是一款易学易用的在线教学软件,能够实现 PPT、 语音和视频的在线直播,可以发布教学通知、上传教学资料、发布和批改学生作 业等。教师只用一台电脑,配合 PowerPoint 软件, 即可在任意地点, 按照既定 教学计划和传统教学习惯开展教学,将视频、语音、PPT、习题等线下课堂教学 内容传播出去。学生只要有微信,无论在哪里都能接收到完整的视频、语音、PPT 和习题通知提醒,快捷参与师生互动和教学环节。目前学校已经将教务系统春季 学期师生信息和选课信息导入了雨课堂在线教学平台,教师可以按照如下途径实 现在线直播授课。

(1)在个人电脑安装 2007 及以上版本的正版 Office 软件(WPS 也可)。

(2)登录网站 https://www.yuketang.cn/download,下载并安装雨课堂 4.0 版本到个人电脑。(office2007 有专用版本)

(3)微信关注"雨课堂"公众号,进行身份绑定,选择湖北科技学院进行 教师个人信息(工号即教务系统工号,密码是和教工号相同【注意大小写要区分】) 绑定,即可看到春季学期所授课程、班级和学生。

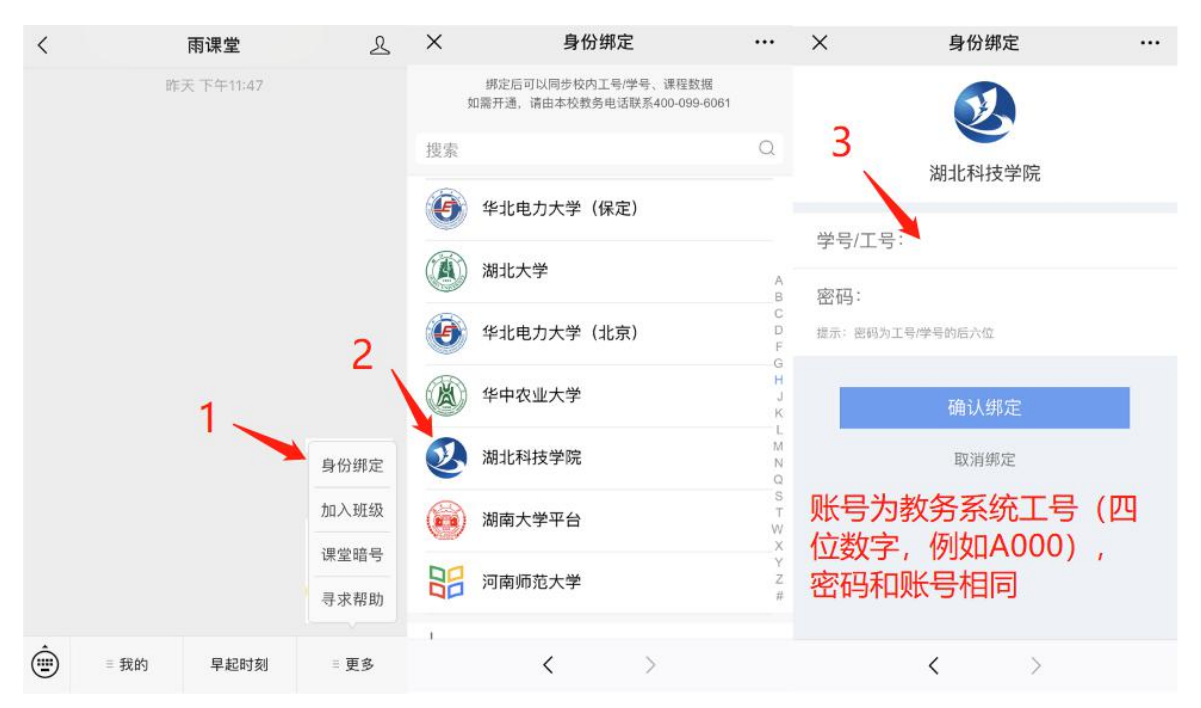

(4)按照既定上课时间,开启直播授课。语音直播要求个人电脑有麦克风,

视频直播需要再配备摄像头。用笔记本电脑自带麦克风和摄像头也可以。

( 5 ) 学 生 可 通 过 雨 课 堂 公 众 号 、 微 信 小 程 序 或 者 登 录 网 站 <https://www.yuketang.cn/>进行在线听课。教师授课过程中可以进行随机点名、 在线测试、问答等课堂互动,并可以实现课后作业下发、提交和打分等。

雨课堂适合利用 PPT 进行授课的教师。如果授课过程中教师需要进行板书, 可以利用摄像头配合板书。

目前学校邀请雨课堂技术人员以及部分能够熟练使用雨课堂教学的一线教 师为大家实时解答相关疑问。有意向进群的老师,可以扫码加入微信群"湖北科 技学院雨课堂交流群 2",并注明"学院+姓名"(已加入"湖北科技学院雨课 堂交流群 1"的老师不必重复加入)。

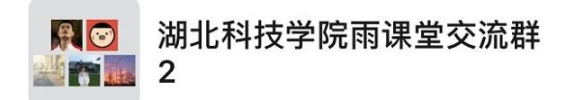

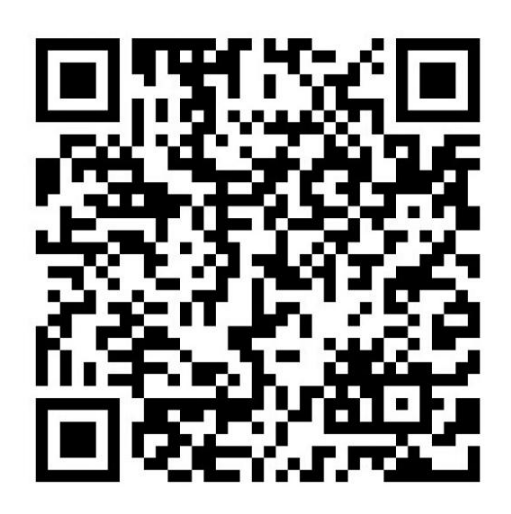

"雨课堂"学生学习操作手册:

第一步: 关注"雨课堂"公众号

微信搜索"雨课堂",如图 1 所示,关注"雨课堂"公众号。

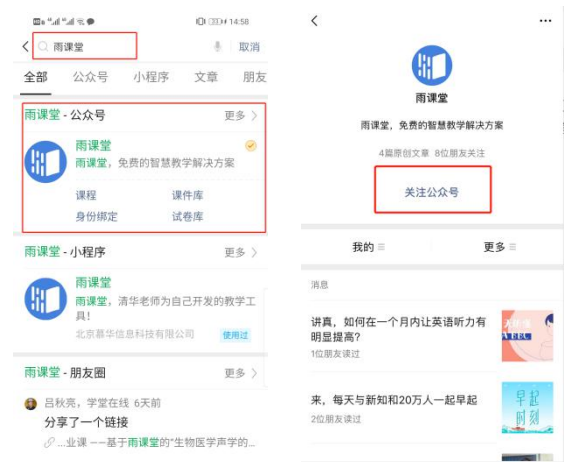

图 1 关注"雨课堂"

第二步: 身份绑定

进入雨课堂公众号,点击菜单栏里的【更多】-【身份绑定】,进入页面后, 搜索我校全称,进入我校身份绑定页面,按页面提示进行身份绑定,如图 2 所示, 如果绑定失败,请与学工部联系(电话: XXXXXXXX)。

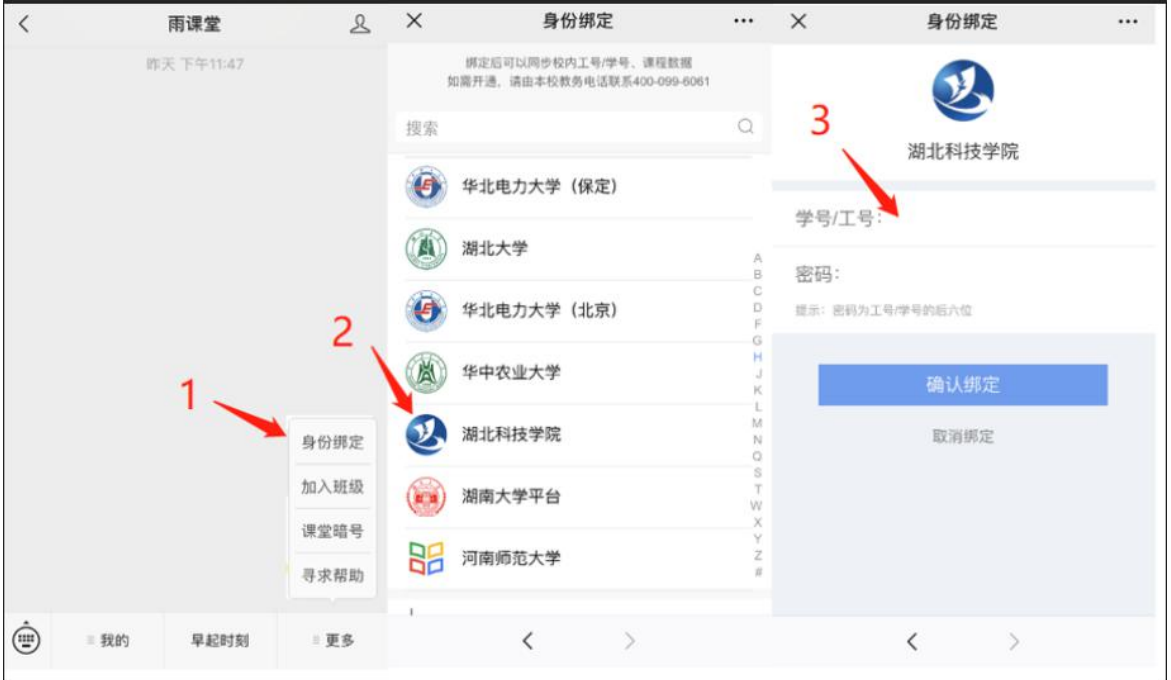

图 2 身份绑定

第三步: 进入直播

进入雨课堂直播有以下几种方式:

1)教师可在开启直播时给学生发送通知,学生可在微信公众号里收到直播 提醒,点击此消息即可进入直播。如图 3 所示。

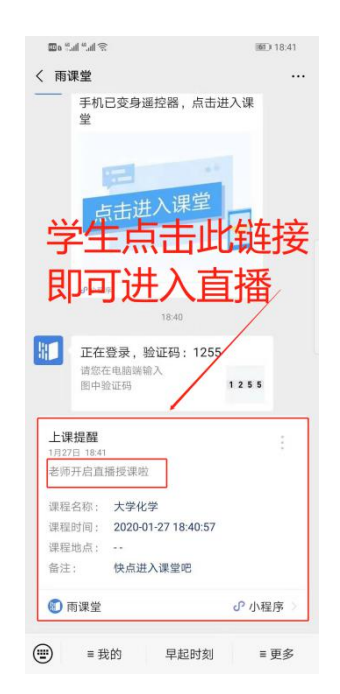

图 3 学生接收上课直播提醒

2)从"雨课堂小程序"进入直播

在微信里搜索并进入雨课堂小程序,如图 4 所示。

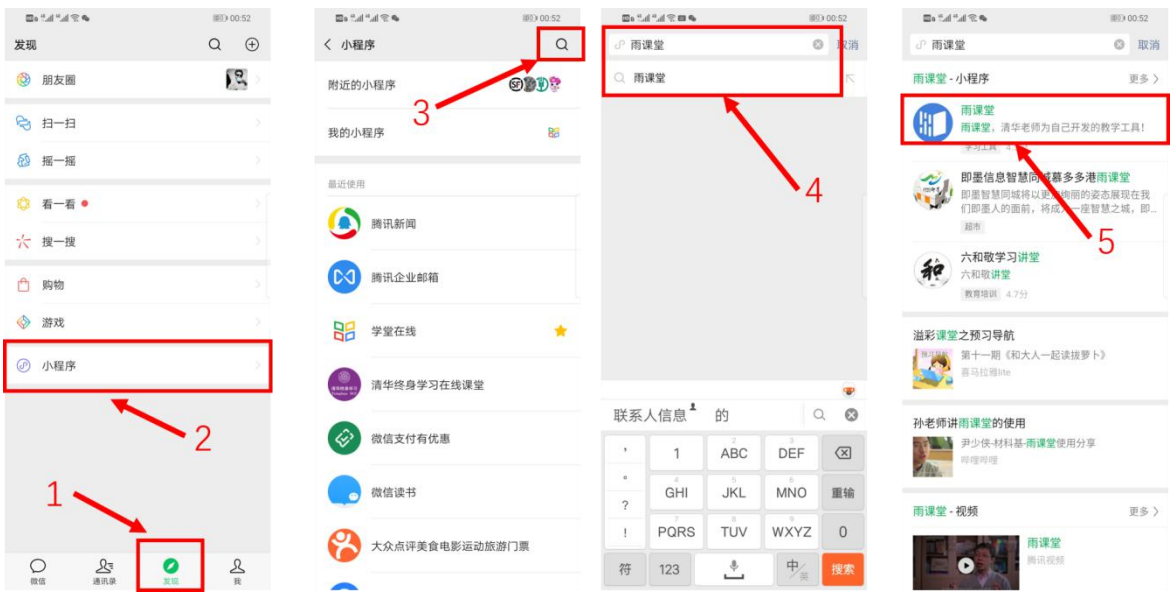

# 图 4 搜索进入雨课堂小程序

进入雨课堂小程序后, 在小程序上方若发现有"你有 1 个课正在上课"的 提示,点击该提示即可进入直播。如图 5 所示。

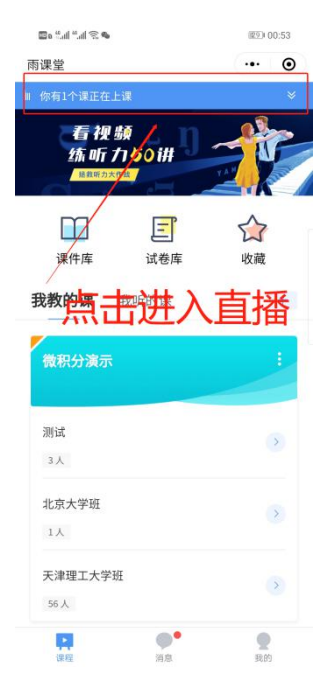

图 5 小程序进入直播界面

3)从雨课堂公众号的功能菜单进入直播

从雨课堂公众号菜单里【我的】-【课程】进入雨课堂功能界面,若看到页 面上方有"你有1个课正在上课"的提示,点击该提示即可进入直播。如图 6 所示。

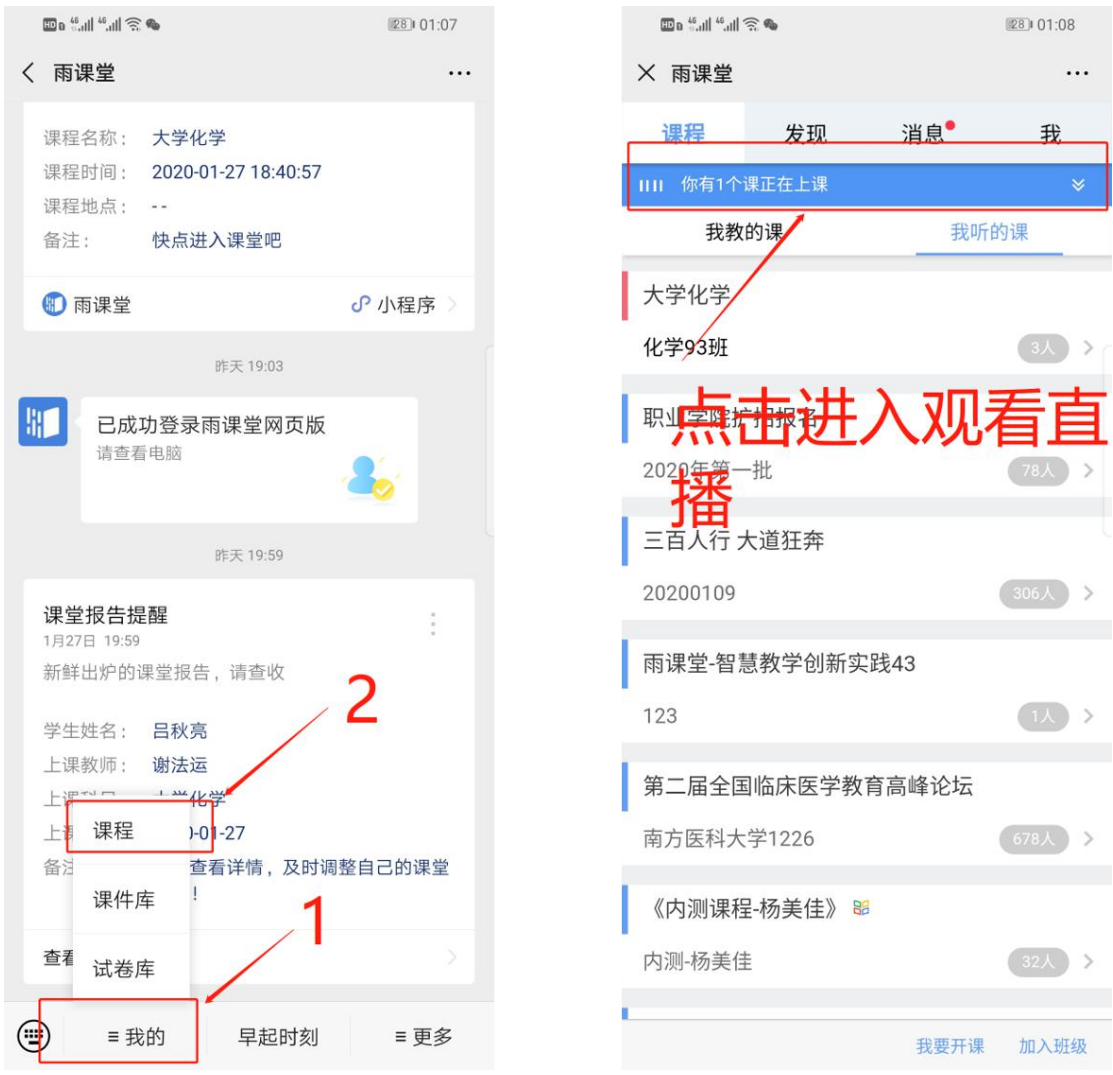

图 6 公众号进入直播

4)通过浏览器进入观看直播(推荐用 Chrome、火狐等)

通过浏览器进入雨课堂网页版(http://yuketang.cn),点击右上角【登录 网页版】。之后用绑定了账号的微信扫码进入课程观看页面。

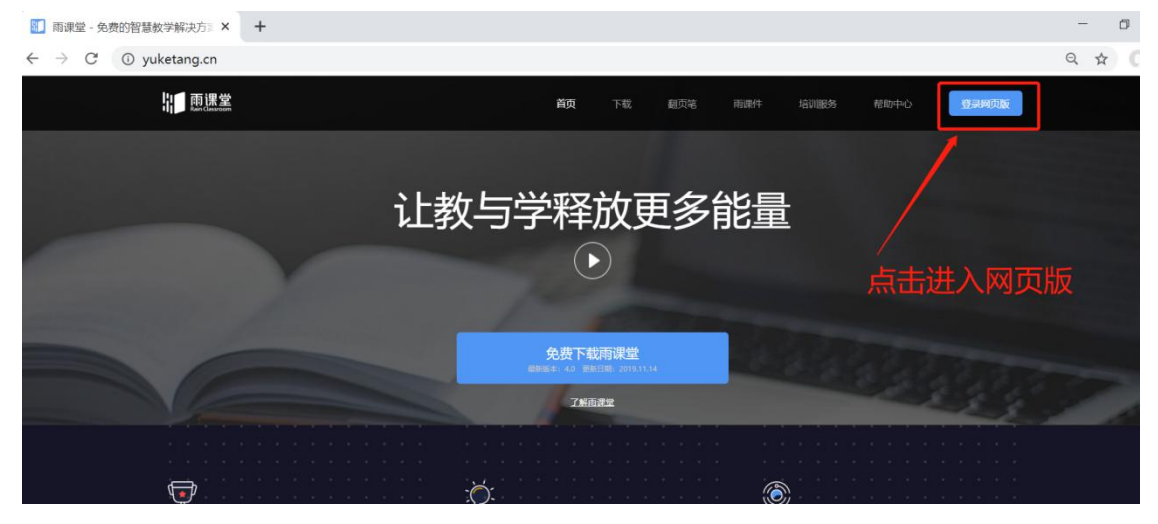

# 图 7 雨课堂网页版登录界面

进入课程观看页面后, 按照图 8 的箭头指示点击进入当前直播页面, 选择 【进入大屏显示】,如图 9 所示,即可进入大屏直播页面。

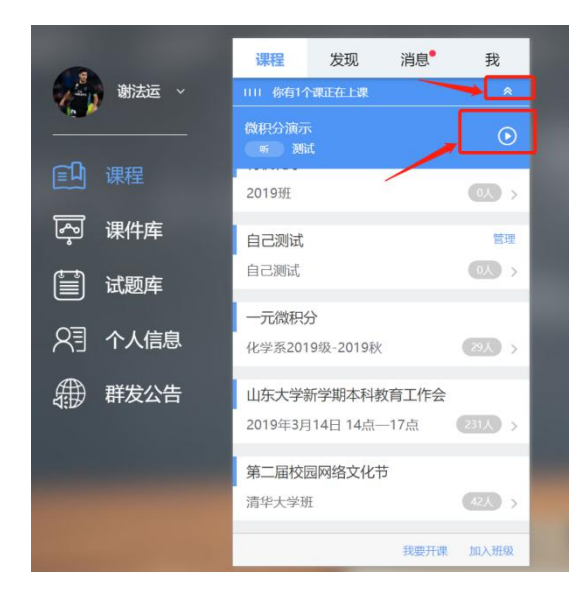

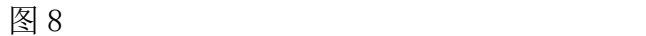

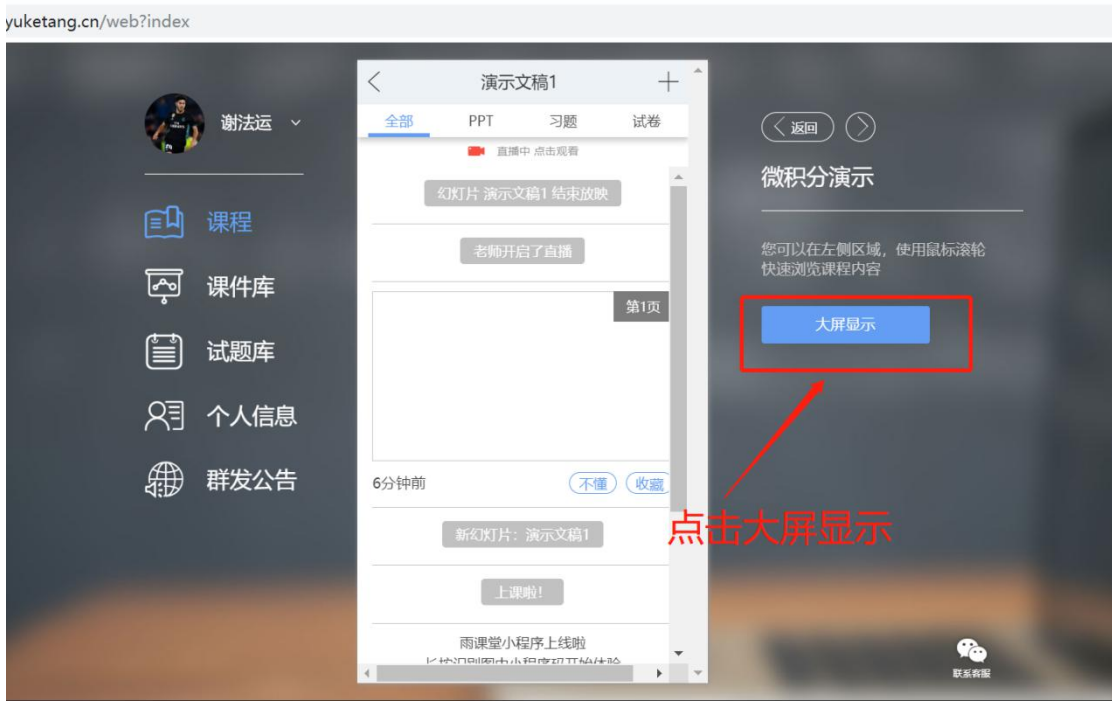

图 9 可进入大屏显示

第四步:观看直播

学生端手机端视频直播效果预览如图 10 所示,无论使用语音直播或视频直 播,远程授课可同时进行随堂测试、弹幕、投稿等课堂活动。

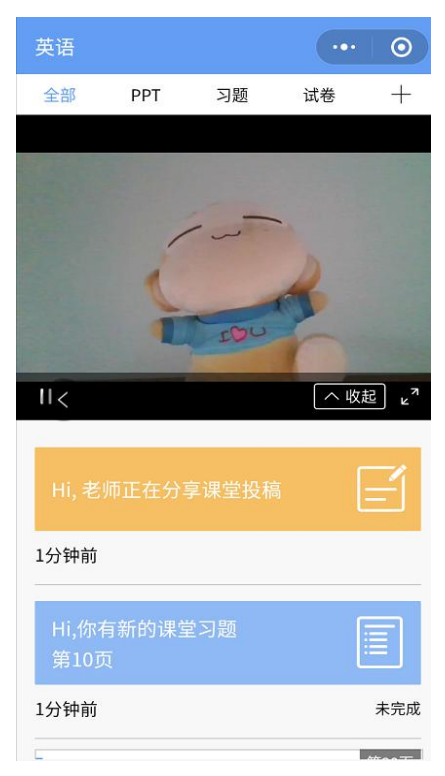

图 9 学生手机端直播预览效果

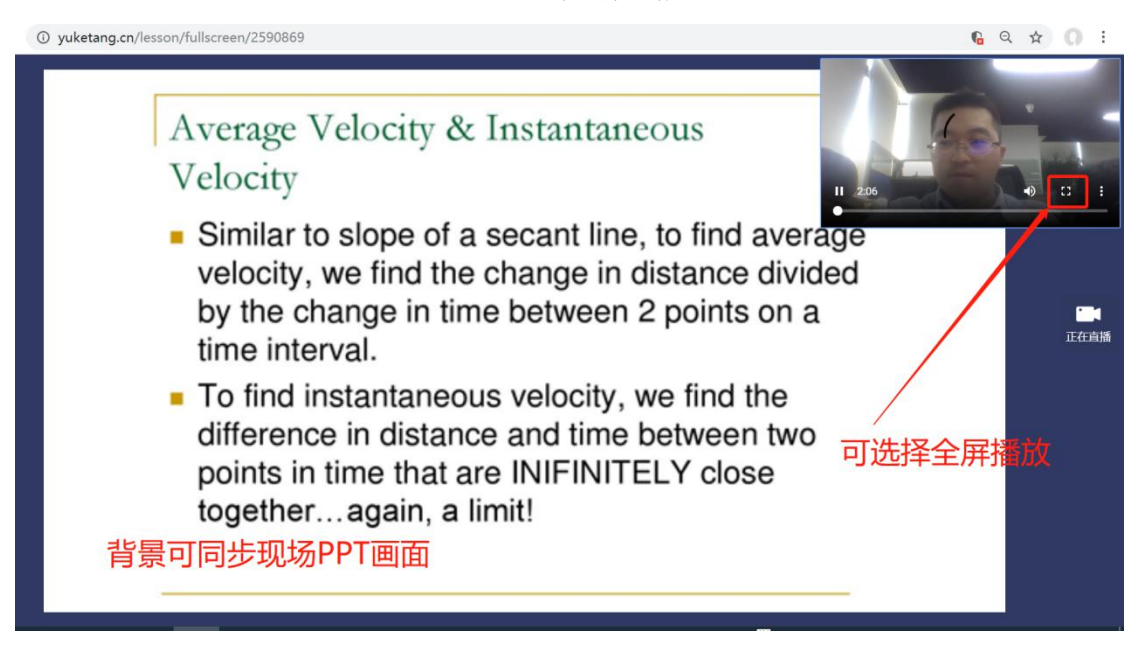

图 10 学生电脑观看视频直播效果

第五步:参与师生互动

1)课堂匿名不懂反馈

每页 PPT 下的【收藏】按钮帮助各位同学及时收藏下老师敲黑板的重点 PPT, 方便课后复习查看,如图 11 所示。(温馨提示:听课过程中,哪里不懂点哪里, 以便下次课老师把多数同学不懂的知识点重 新讲解,千万别羞涩, 匿名的!)

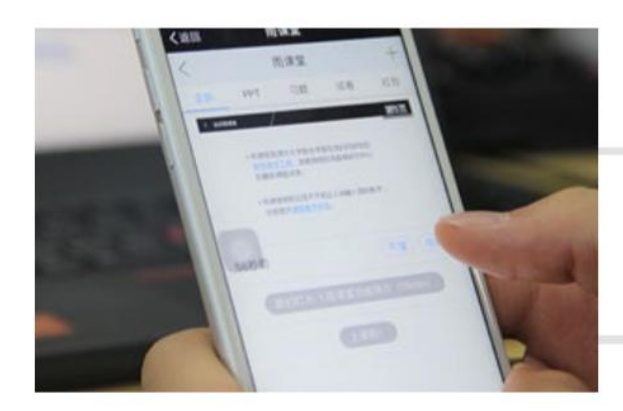

点击【不懂】匿名反馈

# 图 11 学生匿名反馈操作

2)限时答题

在上课过程中,老师会发送题目,而且还有限时题目哦,操作过程见图 12 所示。(温馨提示:各位同学每一次的作答行为都会被系统记录,成为期末平时 成绩的一部分。所以一定认真作答哦!)

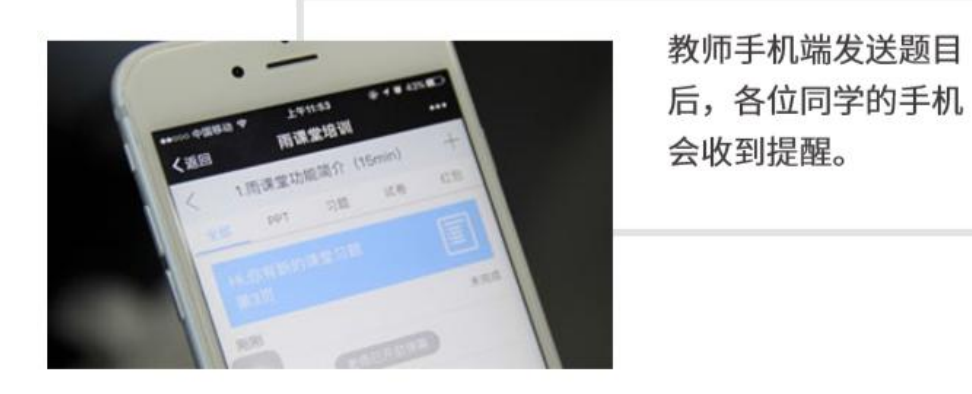

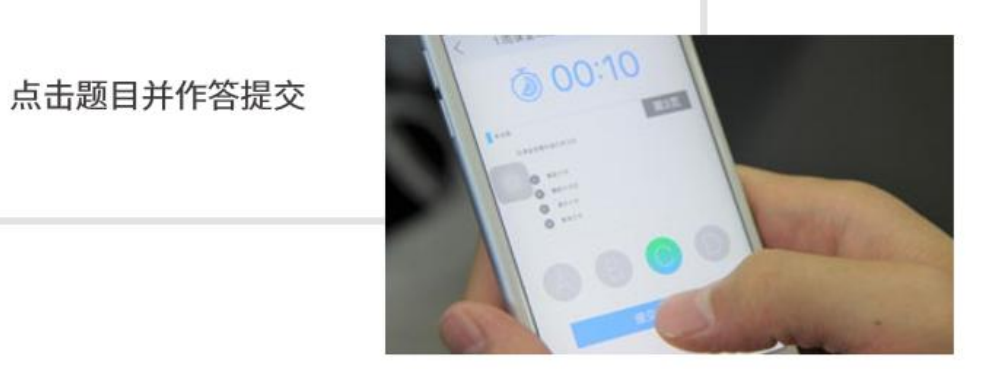

图 12 习题作答

3)弹幕投稿

点击手机屏幕右上角的【+】, 选择【发送投稿】, 就可以随时发送图文消息, 给老师,如图 13 所示。

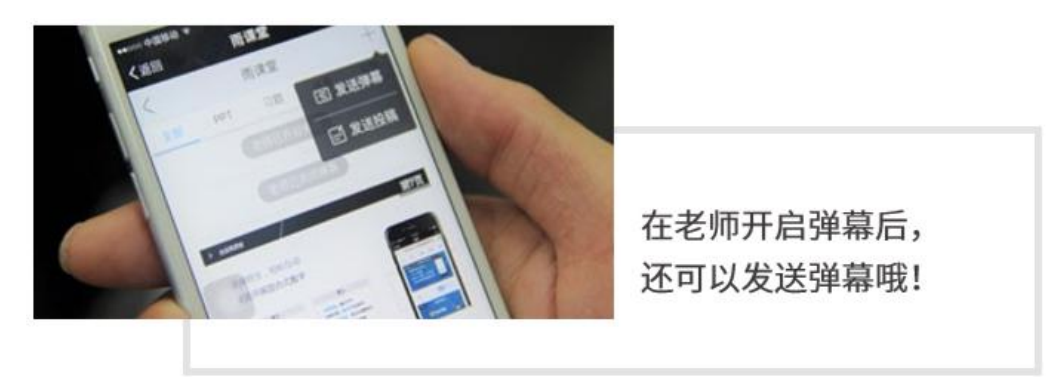

- 图 13 弹幕投稿操作
- 4)关注学习报告

每次直播结束后每位同学都会收到雨课堂自动推送给大家的学习报告。错 误习题、不懂课件、收藏课件、课程 PPT,雨课堂都帮各位同学整理好,关注每 一节课的动态,助力你的改变和成长,如图 14 所示。

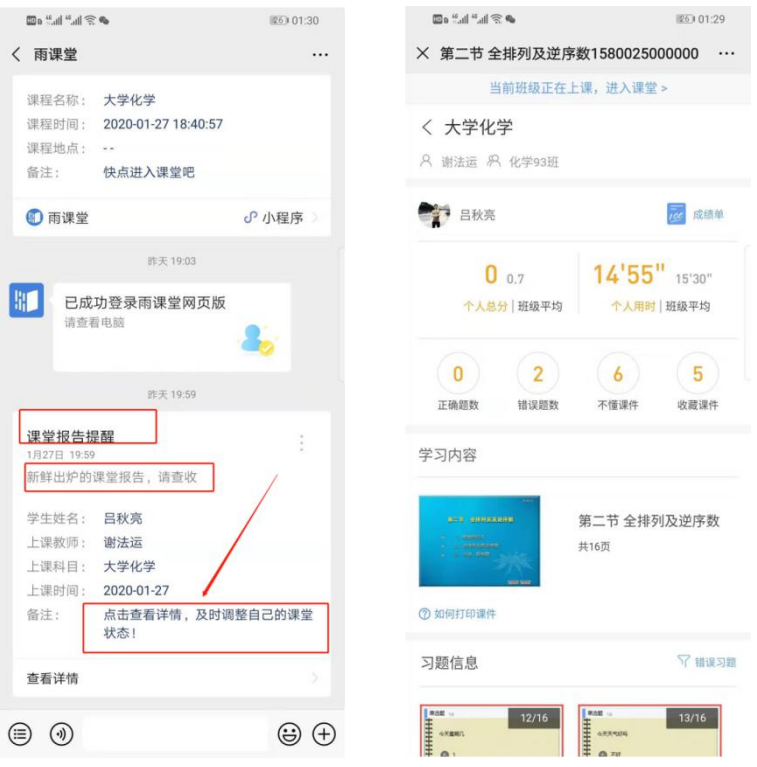

图 14 课堂报告

第六步: 课下自主学习

1)及时完成预习任务

若老师给学生推送了预习资料,各位同学将在雨课堂公众号里收到相应的

通知提醒,点击该提醒即可启动预习,预习之后带着思考去上课。(温馨提示: 请在老师规定时间内完成预习。老师能看到你什么时候完成预习,预习了哪几页 等信息)

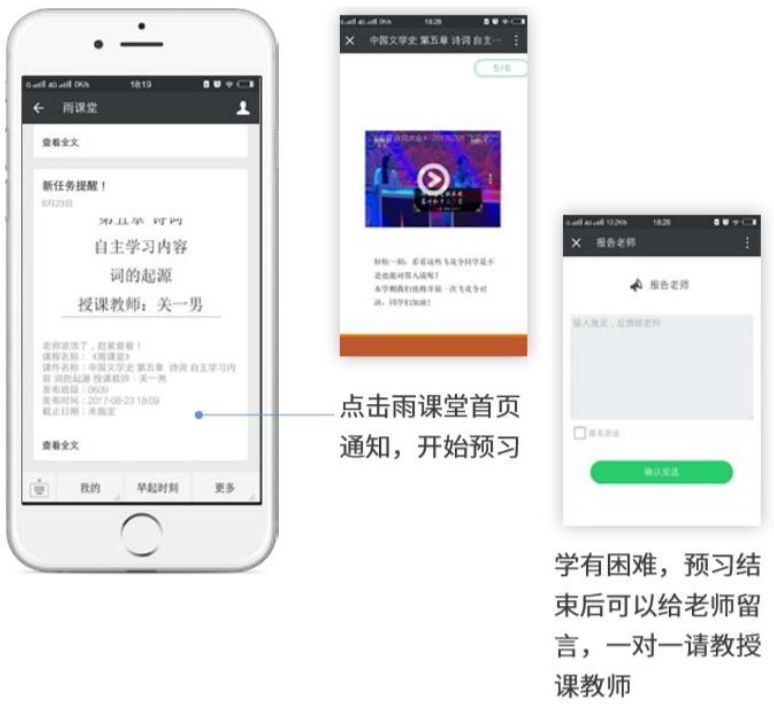

图 15 接收预习任务并完成预习

2)认真做好课后作业

若老师给学生推送了课后作业,各位同学可在雨课堂公众号收到相应通知 提醒,点击该提醒即可开始作答。(温馨提示:请在老师规定时间内完成作业。 老师能看到你什么时候完成作业,都做了哪些题等信息)

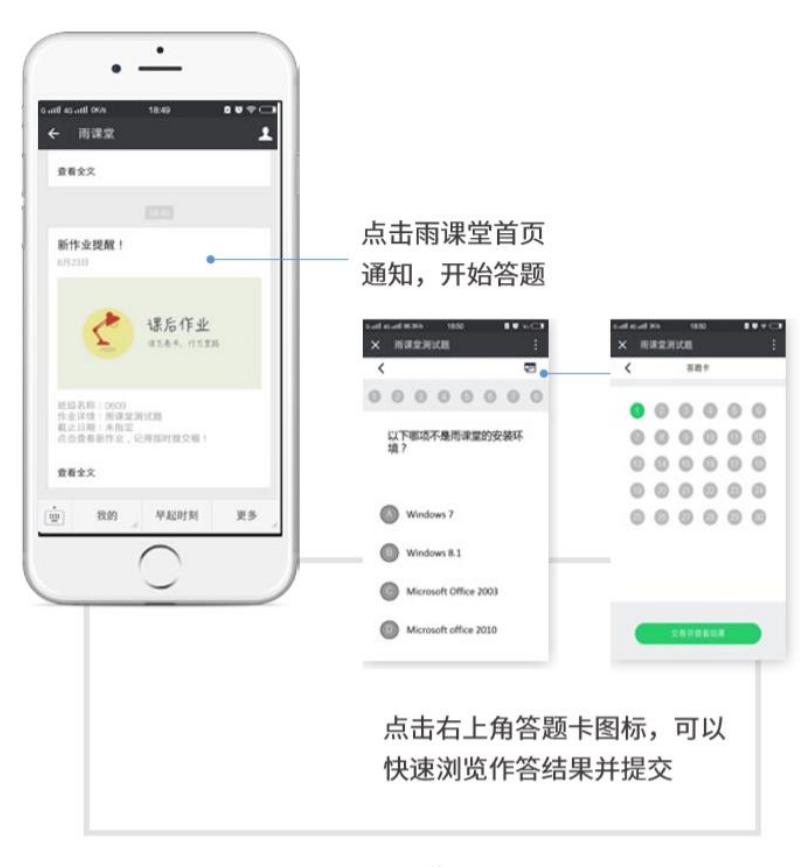

图 16 作业提醒

# 7.学习通 APP 是否有操作手册?

请各位老师尽快完成"学习通"APP 下载、登录及身份认证工作。错过 直播的教师可以在"学习通"上回看培训视频。教务处会发布"学习通 App" 使用的培训时间、相应操作指南文字版、视频版供教师学习。师生也可以 到学校教务处网站、日新学堂平台下载观看。信息化建设与管理中心安排 专人对"学习通"使用中的技术问题进行答疑,教师可进入"日新学堂教 师应用技术交流群"进行交流问答。

# 8.教师如何导出课堂名单?

教师们通过雨课堂进行身份绑定,登录后可自行导出。或者登陆"学习 通 app"自建班级。

#### 9.缺少网络条件的学生如何应对?

对因技术条件限制或其他原因无法完成线上学习的同学,请及时与任课 教师联系,在开课前向任课老师提出申请任课老师将根据具体情况在返校 后为学生办理补课事宜。

#### 10.个别教学安排是否可以调整安排?

理论课原则上不进行延期调整。实践环节等不适于线上教学的课程,上 课时间可以往后延期,但考虑到学生面临毕业、下学期交流学习、实习实 训等问题,请尽量在 18 周前完成教学任务。确需延到暑假进行的课程,请 于 2 月 14 日前报教务处备案,教务处将向学生公布。

#### 11.如何指导毕业设计?

各学院和毕业论文(设计)指导教师要通过电话、微信、QQ、邮件等各种方 式和渠道,在文献资料的收集阅读、论文的写作、实验或设计材料的准备及内容 的调整等方面积极对学生进行指导,为毕业论文(设计)工作的顺利开展和完成 作好准备,确保毕业生整体不推迟毕业时间。

毕业答辩各环节暂按原定教学时间节点进行,如遇上级主管部门有明确 指示和最新要求,再作相应调整,教务处及时发布通知。若进入毕业设计 (论文)评阅时,学生仍无法返校,学院(部)可采用电子化评阅方式, 由评阅人返回签字后的扫描电子版意见。若进入毕业设计(论文)答辩环 节,疫情尚未得到解除,学院(部)可采取视频答辩的方式组织学生答辩。

#### 12.如何调整课表?

为避免学生上课冲突,各门课程按照原定课程表进行授课。如确需调整 请于 2 月 14 日前完成备案。在具体的教学活动中,如果安排直播课的内容, 则直播课需要按照原定课表进行,以免课程时间发生冲突。推送学习资料、 线上讨论、答疑、回看视频等教学活动的时间由任课老师自主确定。

### 13.如何记录学生线上学习行为?

雨课堂、学习通 APP 以及其他大规模在线教学平台都有考勤功能以及学 习过程记录功能,可以实现在线学习考核考勤;使用其他线上教学工具的 老师可根据所选平台或工具的特点进行考核任务的制定,需要对教学指导、 学习记录进行留存。学生们要根据课程要求上课、不要缺课。

### 14.是否可以合并课堂?

各学院和基层教学组织要发挥好统筹作用,线上集体备课、共建课程资 源,每个老师管理自己的课堂但可共享教学资源,使用课程团队共建的课 程视频、课件等材料。一门课由多位教师开课的,一位老师承担多个课堂 的,建议按课表上课。如确需合并课堂上课,首先,确保学生上课与其他 课程不冲突;第二,学生教学管理落实到人,考核并记载学生课堂教学全 过程,负责教学各环节,如:批改学生作业、答疑、教务系统提交成绩等。 避免因前期管理不严格带来的后续争议、纠纷等。

# 15.如何解决线上授课教材使用问题?

教务处将与图书馆联系电子版教材,后续另发通知。教师如有电子教材 也可通过平台向学生推送。

#### 16.如何满足缺学分学生选课要求?

学期初会按原计划组织补选课,请同学们关注教务处通知。动员毕业生 多关注教务处发布的智慧树选修课通知以及校团委和创新创业学院的线上 通知,拿相应创新学分。

#### 17.如何办理学籍异动?

休学、保留学籍、复学等学籍异动事项,学生可在正式开学后到学工处 和教务处办理。

#### 18.我是班主任,如何与学生沟通?

班主任应加强对学生的关心关爱,与学生保持密切沟通,切实做好学生 学业辅导工作,加强政策措施宣传解读,针对学生关注的热点问题,积极 主动发声,及时回应关切,减少学生焦虑,汇聚停课不停学,创新教学方法 的正能量。

# 19.我是教学办人员,如何开展工作?

协助教学副院长,做好工作预案,摸排任课教师的授课安排,细化到每 个院系、每个班级、每门课程、每名学生和教职员工,建立健全横到边、 纵到底的责任体系。

#### 20.如何进行问题咨询?

教师可联系各学院教学办老师,学生可联系自己班主任老师。也可直接 发邮件至教务处邮箱:[56404666@qq.com](mailto:56404666@qq.com)